## MODIFICAR REGISTRO SII POR ERROR DIFERENTE A FECHA, CIF O Nº FACTURA

Cuando tenemos una declaración presentada y hay que modificar un registro por error en el importe de la factura.

Desde la declaración, seleccionar la factura a modificar y pinchar en OPERACIONES DE REGISTRO para desbloquear la factura en Query y poder modificarla/anularla. Marcar DESBLOQUEAR.

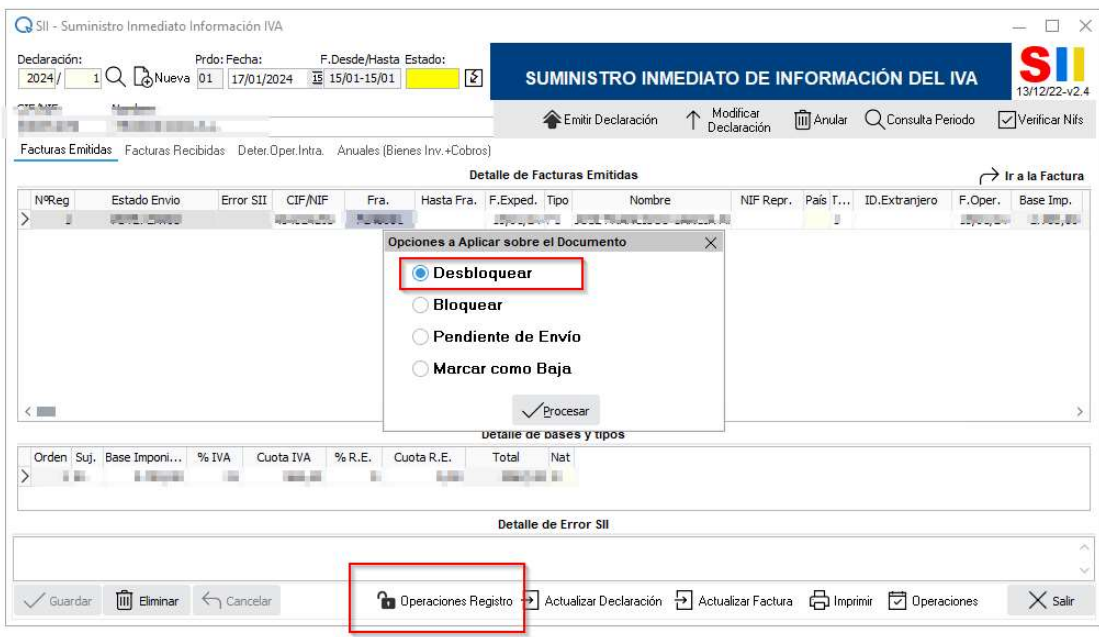

En Query ya se puede modificar la factura.

Volver al SII y pinchar en ACTUALIZAR FACTURA para actualizar los cambios y pinchar en MODIFICAR DECLARACION.

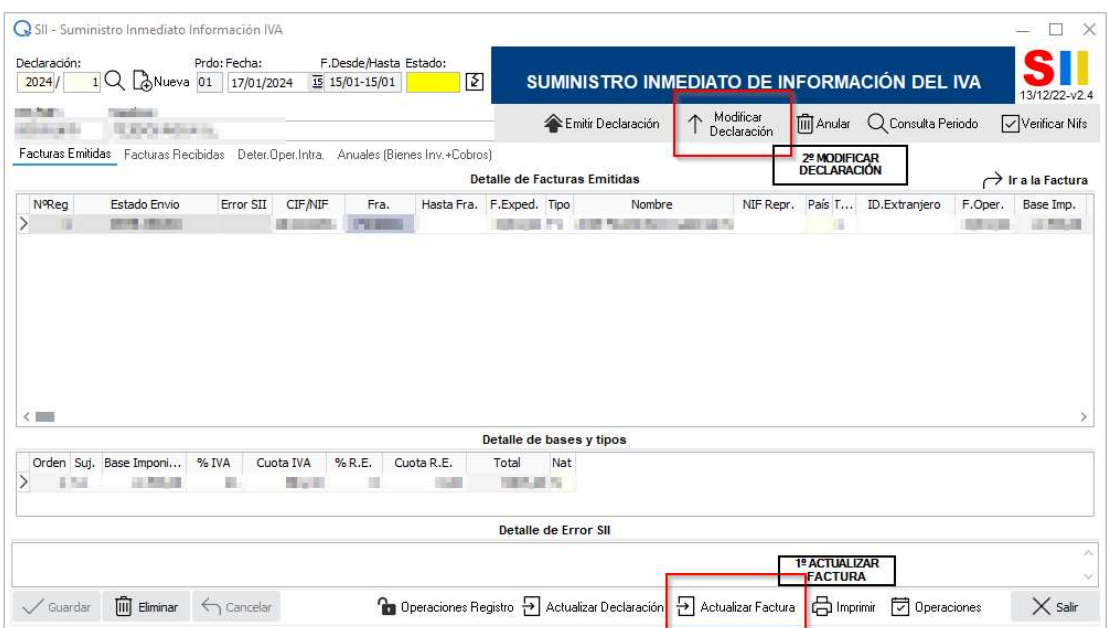